### カラー/モノクロ切り替え方法

カラープリンタを使用している場合、プリンタドライバ上で設定を行うことで、カラー印刷を行うか、モノクロ印刷を行う かの選択が可能です。

ここでは、プリンタドライバ上のカラー/モノクロの切り替え方法について説明しています。

カラー/モノクロの切り替え方法は以下の2種類の方法がございますので、いずれかの方法で設定を行ってください。

### INDEX

- 1. カラー/モノクロ切り替え方法(Windows)
- 2. カラー/モノクロ切り替え方法(Mac)
- 3. [カラーモード]の設定値について

### ■カラー/モノクロ切り替え方法(Windows)

※以下の画面は WindowsXP で LBP5900 プリンタドライバ(LIPSLX V1.30)を使用した場合の例となります。

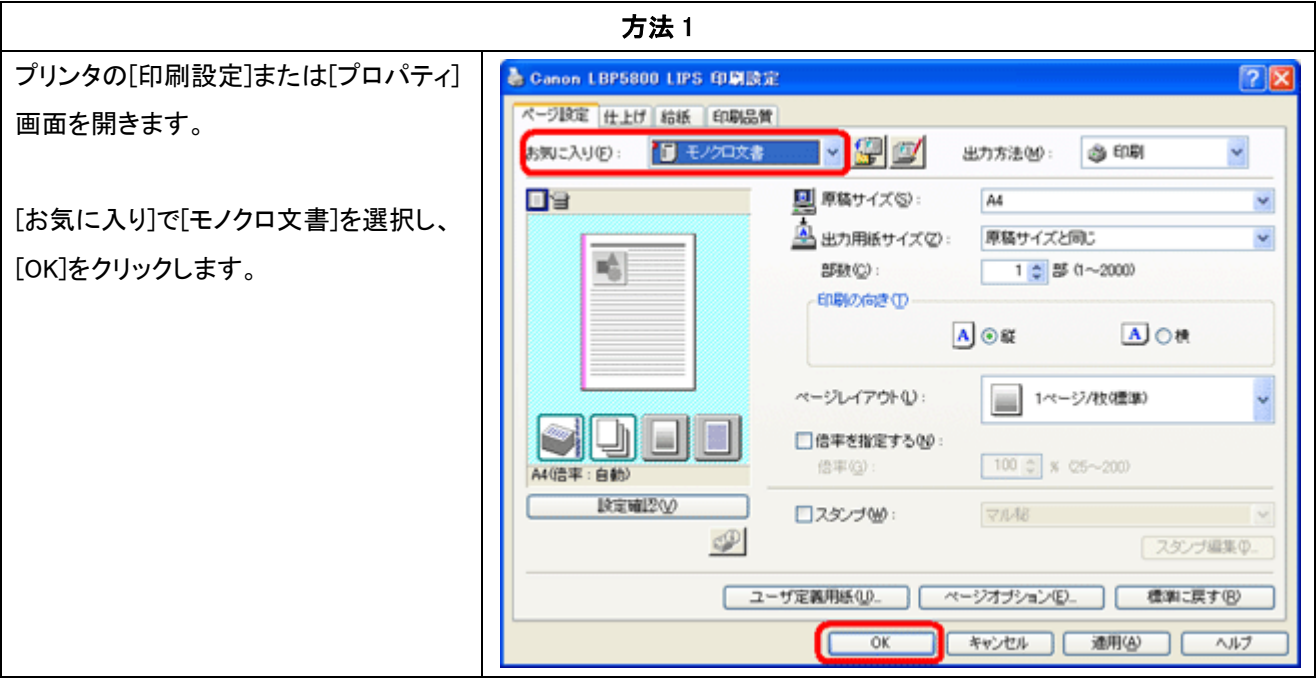

方法 2

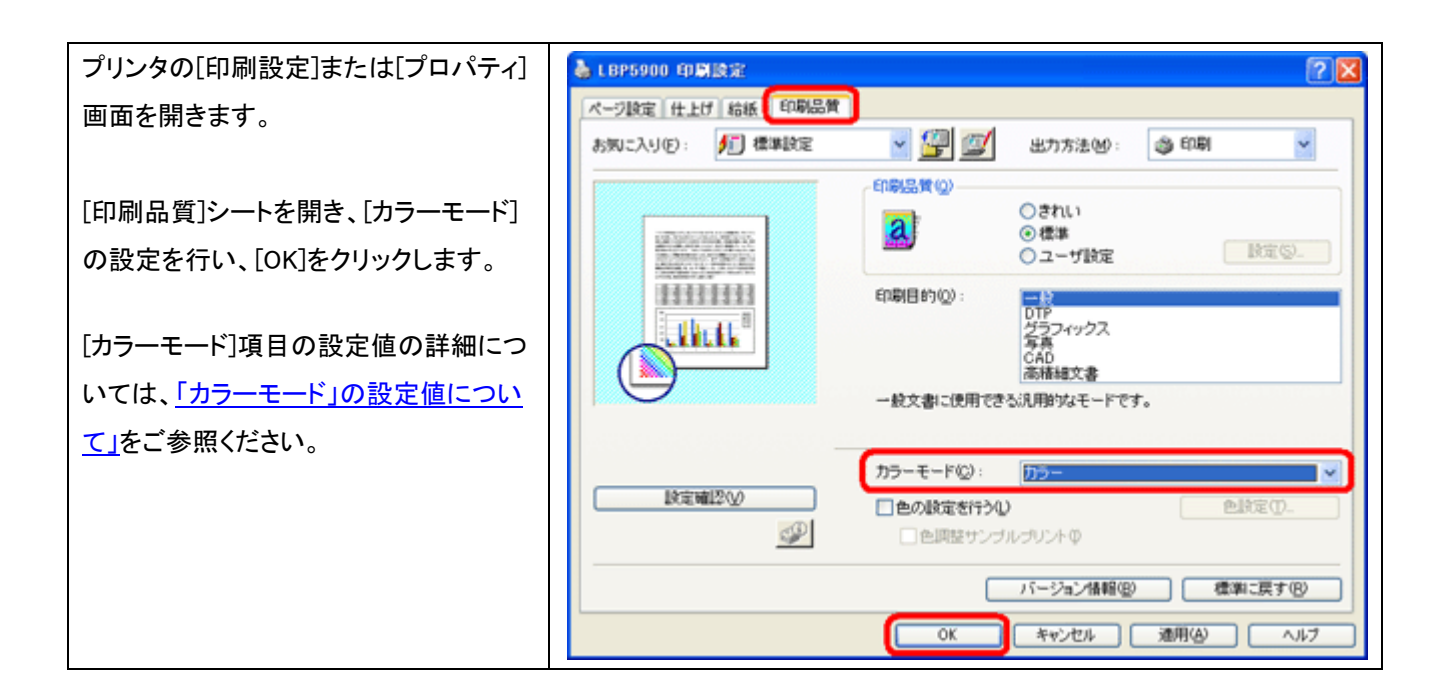

# ■カラー/モノクロ切り替え方法(Mac)

※以下の画面は MacOS X 10.6.x で LBP7200C プリンタドライバ(V3.31)を使用した safari からの設定方法の例となり ます。

※設定後、プリントを実行すると設定項目は初期状態へ戻ります。設定を保存したい場合は、プリセットへの登録が 必要です。

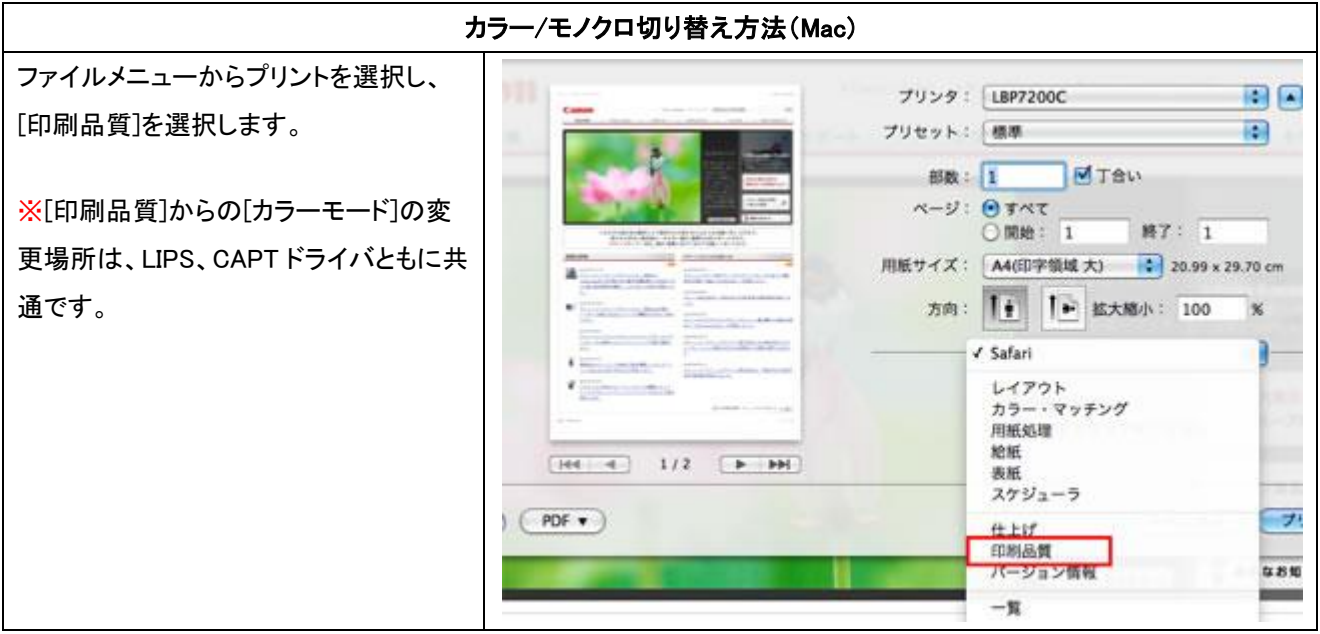

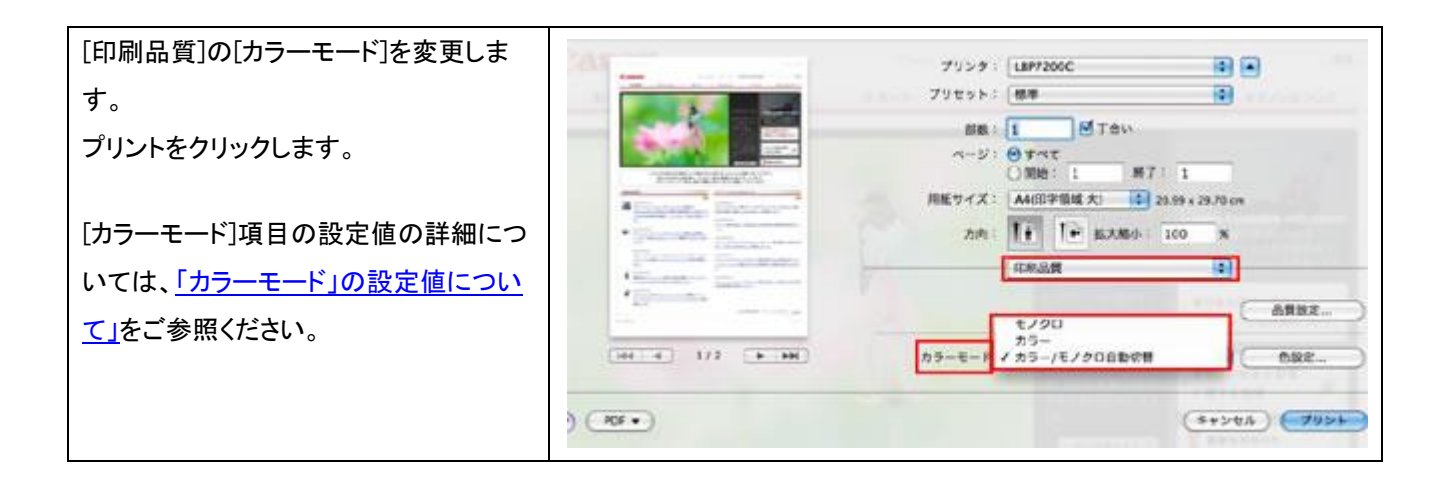

## ■[カラーモード]の設定値について

ここでは、プリンタドライバ上の[カラーモード]項目の設定値の詳細について説明しています。

カラープリンタを使用している場合、[カラーモード]を設定することで、カラー印刷を行うか、モノクロ印刷を行うかの選 択が可能です。

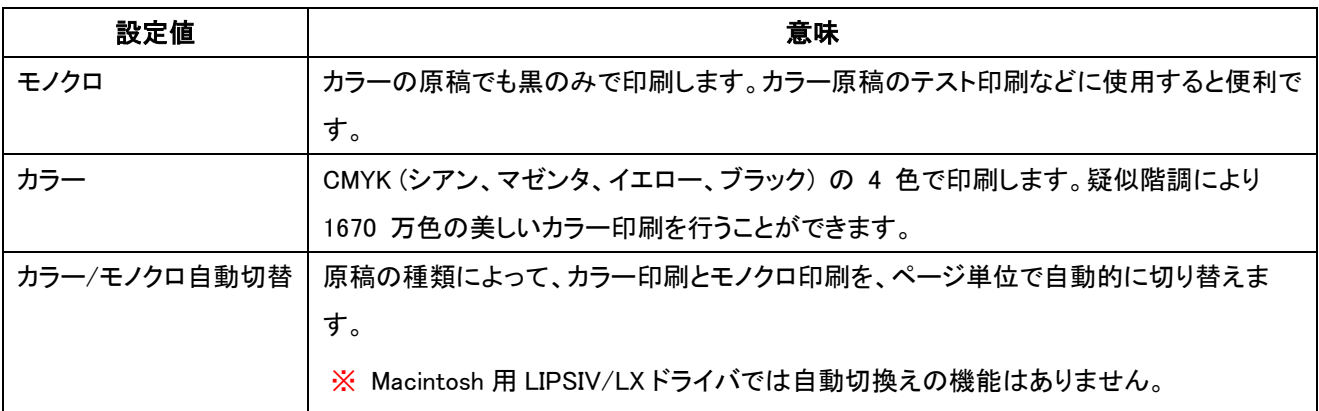